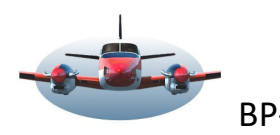

BP-62 : LNM - Create Approach en Final

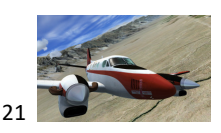

Beste Piloten,

Bijna alle grotere vliegvelden hebben een STAR en/of minimaal een approach. Deze procedures leiden je gecontroleerd naar de gewenste runway. Meestal kom je dan ca. 10Nm in het verlengde van de landingsbaan uit zodat de final approach gevlogen kan worden.

Maar wat te doen bij die iets kleinere vliegvelden die géén procedures hebben.

Little Nav Map kan je daar bij helpen d.m.v. de functie "Create Approach"

Create Approach is een fix, een aanvliegpunt die de gebruiker op ca. 10Nm afstand in het verlengde van de landingsbaan kan plaatsen. Dit punt dient dan als aanvliegpunt voor het uitlijnen en gecontroleerd dalen met bij voorkeur een daalhoek van 3<sup>o</sup>. Vanaf dit punt vlieg je de final approach en daal je rechtuit naar de baan. Met name bedoelt voor de GA vliegerij maar ook te gebruiken bij airliners. Ook handig tijdens Online vluchten.

Lingen EDWN als voorbeeld. Dit veld heeft geen procedures met uitzondering van een circuit. Stel nu dat je komende vanuit het ZW rechtstreeks baan 06 wilt aanvliegen, "Straight in".

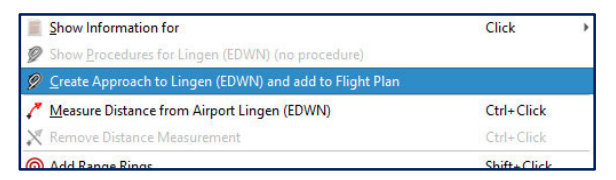

In dat geval ga je een "Create Approach" maken. Rechtsklik op het airport pictogram van EDWN en je ziet de optie "Create Approach" to Lingen…."verschijnen en klik op deze blauwe regel. Een invulscherm verschijnt.

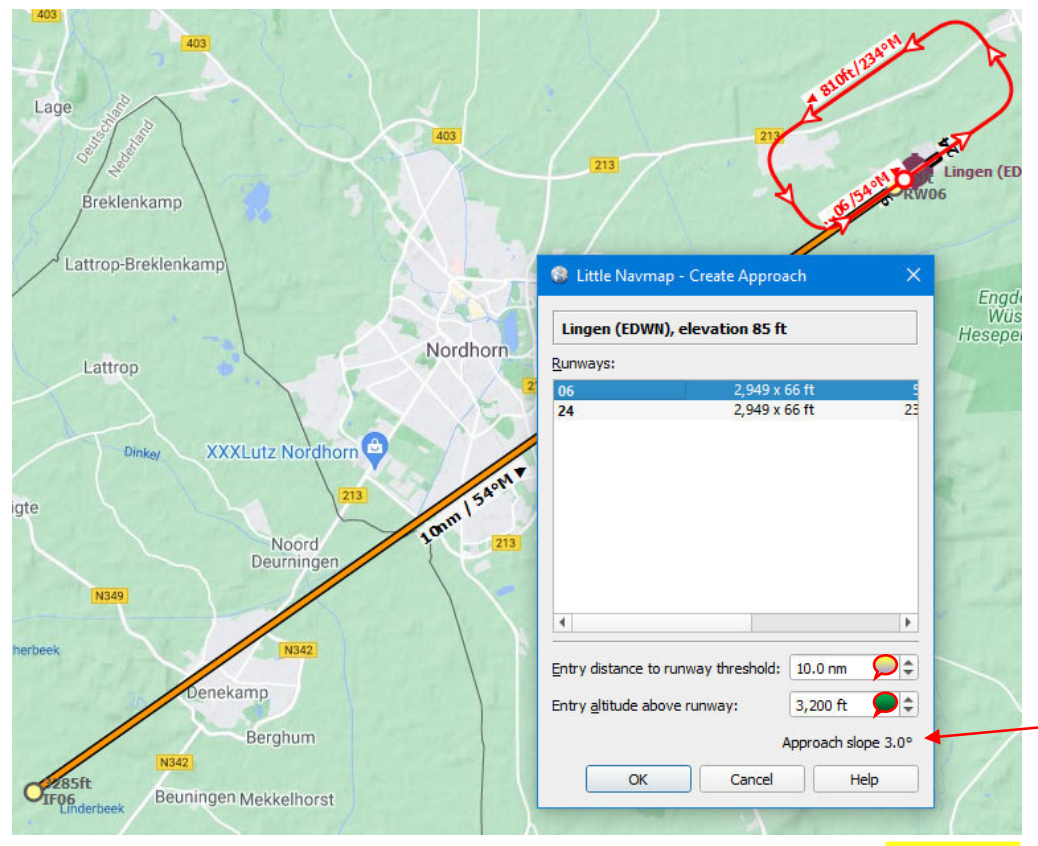

In het verschenen invulscherm klik je runway06 aan. *(Het circuit is slechts als oriëntatie getekend).* 

## **Afstand en hoogte bepalen: Afstand tot de runway:**  Vervolgens bepaal je met de "+ -" knoppen de afstand tot de runway waarop je wilt uitlijnen. Dit punt wordt IF06 genoemd. In dit voorbeeld kiezen we voor 10nm.

**Hoogte boven de runway:** Daarna ga je de hoogte boven de runway bepalen. Als je de hoogte wijzigt zal de Approach slope automatisch mee bewegen. Zorg ervoor dat deze ca. 3.0° aangeeft. (of

zo dicht mogelijk daarbij). In dit voorbeeld zal het 3200ft moeten zijn. Zie Extrainfo vaarom.

Als je nu op "OK" klikt zal er een lijn van 10nm vanuit het verlengde van de runway getrokken worden. Het eindpunt wordt IF06 genoemd. (Initial fix runway06). Had je runway 24 gekozen dan zou het IF24 hebben geheten en zou het in het verlengde van baan 24 geprojecteerd staan.

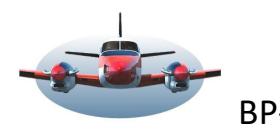

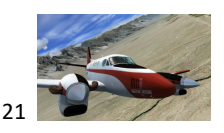

"Create Approach" staat je toe een fix te maken op elke afstand tot het veld met een daalhoek naar wens. Je kunt "create approach" ook gebruiken als je dichterbij het veld naar final approach wilt draaien, bv 3.5Nm afstand. De create approach fix die je maakt geeft dan tevens de aanvlieg hoogte-indicatie bij bv.3<sup>o</sup>.

In de realiteit wordt de Final approach vaak op 10Nm ingezet met een verticale daalslope van 3<sup>o</sup> zodat een veilige en gecontroleerde daling mogelijk is. Bijna elke ILS heeft deze daalslope. **Voor meer info over daalhoeken zie BP61**

Een bijkomend voordeel van een 3<sup>o</sup> slope (daalprofiel) is dat de hoogte in relatie tot de afstand eenvoudig gecontroleerd kan worden met de:

## **Rule of Thumb 1 op 3 regel,**

Voorbeeld: Afstand tot runway 7Nm dan is de hoogte 3x7x100+200ft =**2300ft.** 5Nm afstand wordt dan 3x5x100+200=1700ft. Binnen 5 mile dan de 200ft. extra er niet bij optellen. Van hoogte naar afstand kan ook. Stel hoogte is 2000ft. De afstand moet dan zijn: (2000-200)/300=6Nm.

Op het moment dat je op "OK" klikt van de Create Approach wordt er automatisch een vliegplan aangemaakt en wordt de gekozen "create approach" daarin gezet met EDWN als aankomst. Als een vliegplan reeds bestaat en een andere aankomst heeft dan wordt deze verwijderd en vervangen door de "create approach".

**Vliegplan en de map**. EHHO is als departure gekozen en een extra waypoint WP1 toegevoegd nabij Ommen.

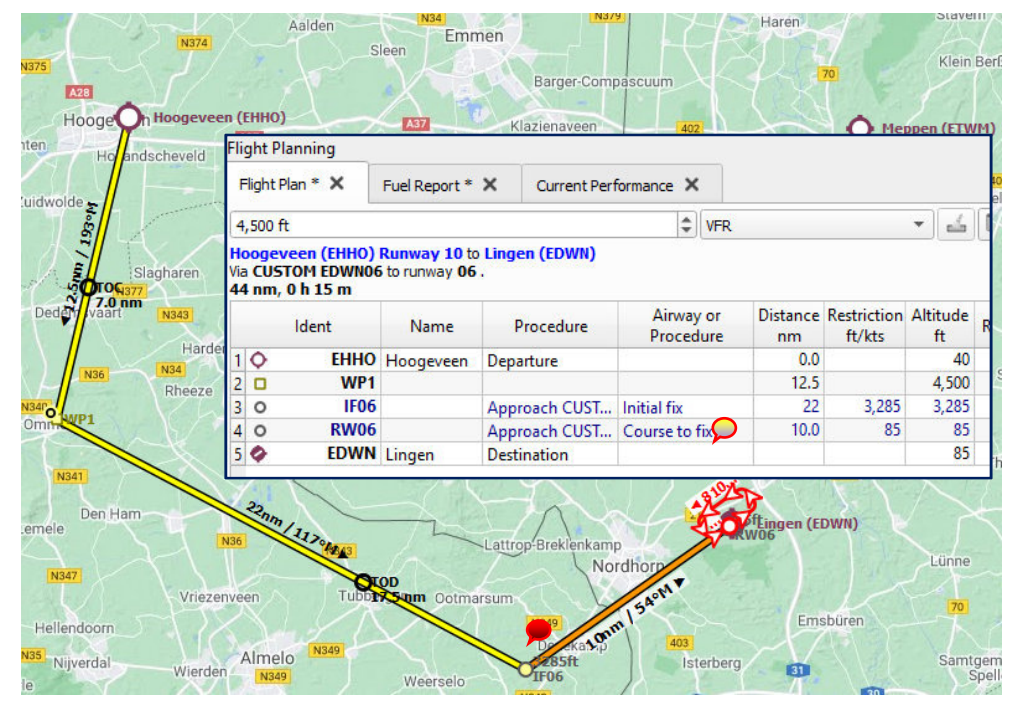

De "Create Approach" procedure zie je terug als blauwe regels in het vliegplan.

IF06 $\bigcirc$  is de Initial fix en die heeft een hoogte restrictie van 3285ft. LNM voegt automatisch de hoogteligging van het vliegveld toe (3200+85).

In de kolom "Restriction" wordt de fix hoogte nogmaals aangegeven.

De fix IF06 met aanvlieghoogte vind je ook terug op de map.

Dit vliegplan kan nu inclusief de "Create Approach" opgeslagen worden d.m.v. Ctrl\_Shift\_P\_of via Export Flight…..

Dit vliegplan kun je nu in de flightsim laden en op GPS de complete route vliegen.

Let op: GPS navigeert alleen de route. Stijgen en dalen doe jezelf.

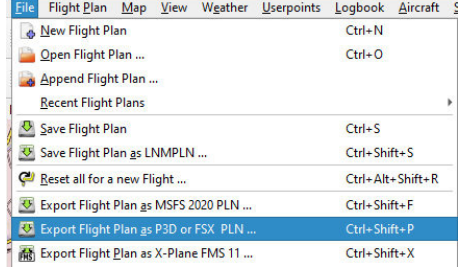

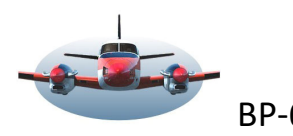

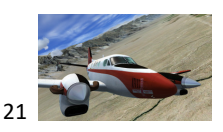

## NB1:

 In een volgende update van LNM wordt een offset aan de Create Approach toegevoegd. Dit stelt je in staat het IF fix punt schuin op de runway te zetten. Dat is noodzakelijk als je bv. in Noorwegen een fjord vliegveld wilt aanvliegen die een berg recht voor de runway heeft. Maar ook Tivat LYTV is een dergelijk voorbeeld.

NB2:

In een volgende update van LNM wordt ook een "Create departure" toegevoegd zodat je gecontroleerd kunt vertrekken.

LNM stelt je dan in staat een volledige route samen te stellen met Create Departure, waypoints en airways en Create Approach. Een volledige route die vervolgens naar keuze met GPS gevlogen kan worden.

High Fly, Gradus